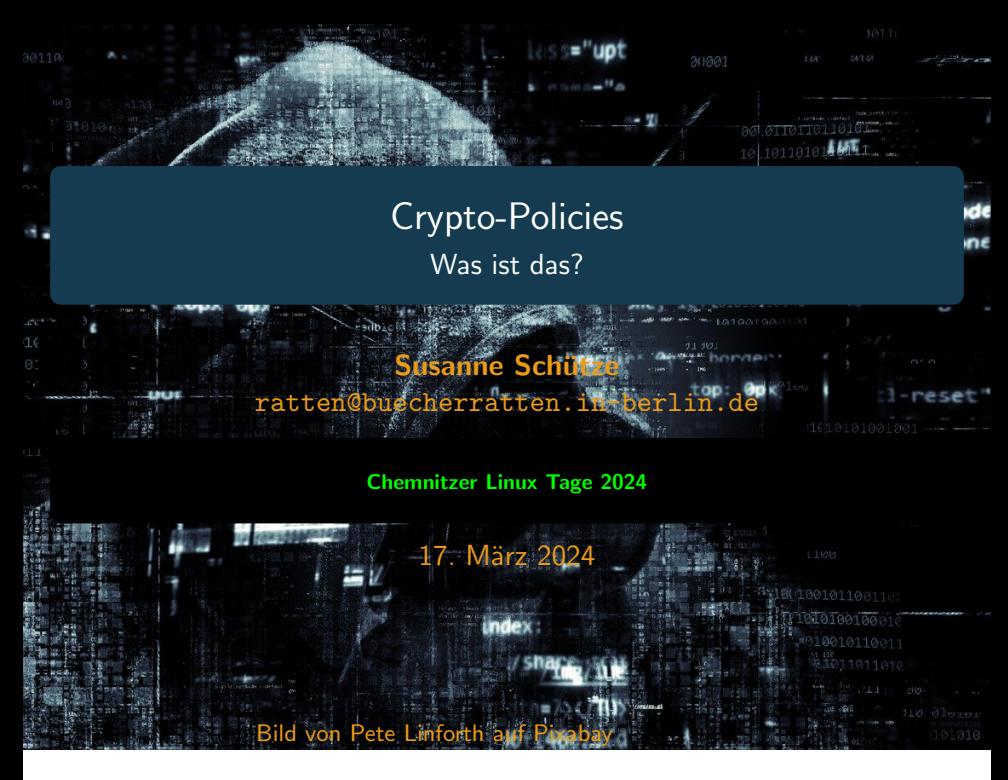

<span id="page-0-0"></span>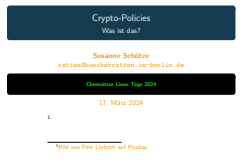

Speaker Notes:

# Inhalt

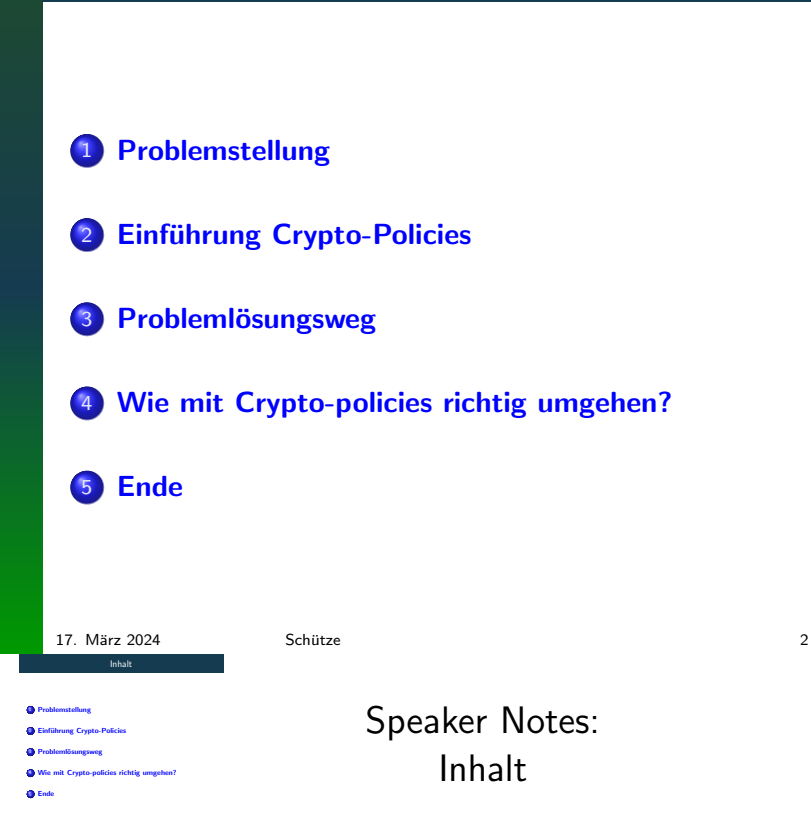

# • Ab[frage: We](#page-2-0)r von euch mu[sste letztens di](#page-19-0)e Probleme vo[n den Kolle](#page-25-0)gen lösen?

<span id="page-2-0"></span>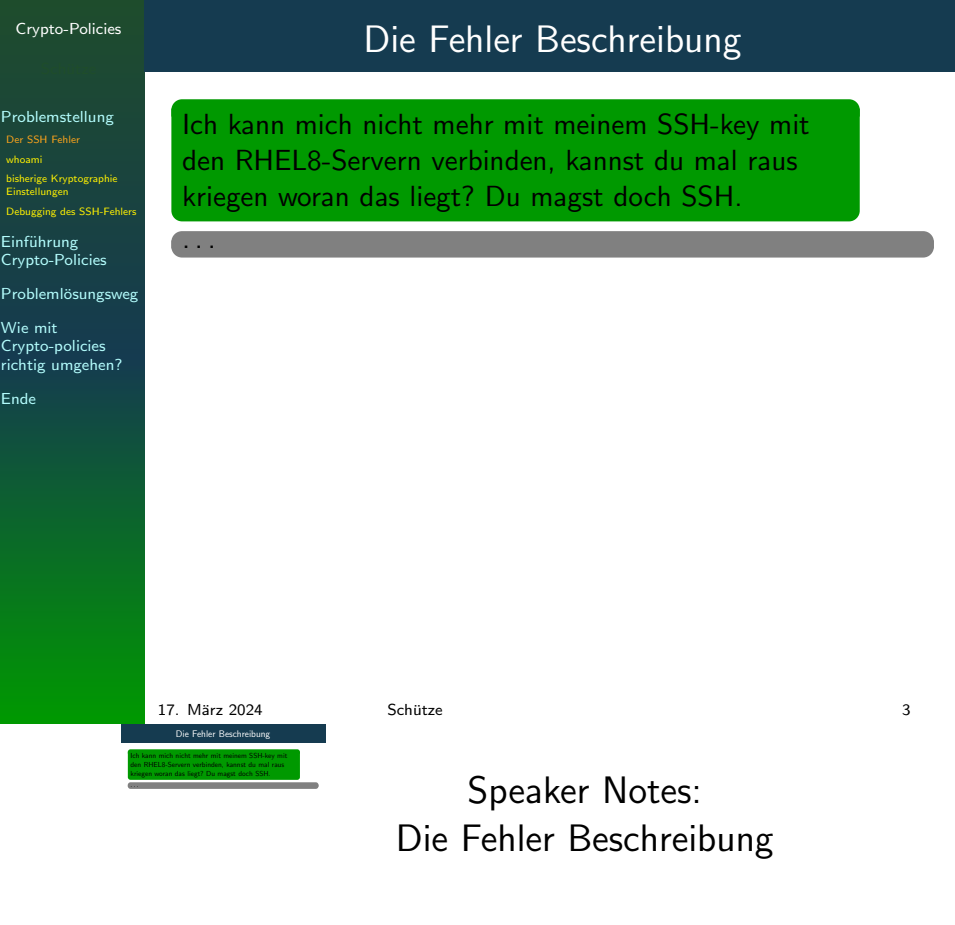

# Die Fehler Beschreibung

Problemstellung Der SSH Fehler whoami bisherige Kryptographie lungen Debugging des SSH-Fehlers Einführung

Crypto-Policies

Problemlösungsweg

Wie mit Crypto-policies richtig umgehen?

Ende

Ich kann mich nicht mehr mit meinem SSH-key mit den RHEL8-Servern verbinden, kannst du mal raus kriegen woran das liegt? Du magst doch SSH.

> Klar Was hast du für 'nen SSH-key? Wie lautet die Fehlermeldung?

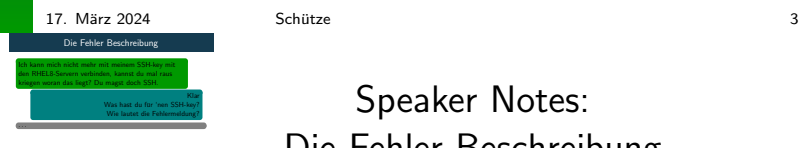

. . .

# Die Fehler Beschreibung

Problemstellung Der SSH Fehler whoami

bisherige Kryptographie ingen Debugging des SSH-Fehlers

Einführung Crypto-Policies

Problemlösungsweg

Wie mit Crypto-policies richtig umgehen?

Ende

Ich kann mich nicht mehr mit meinem SSH-key mit den RHEL8-Servern verbinden, kannst du mal raus kriegen woran das liegt? Du magst doch SSH.

Klar

Was hast du für 'nen SSH-key? Wie lautet die Fehlermeldung?

Ich hab 'nen normalen RSA SSH-key und ich hab keine Fehlermeldung, es kommt nur die Passwort-Abfrage von dem Server

. . .

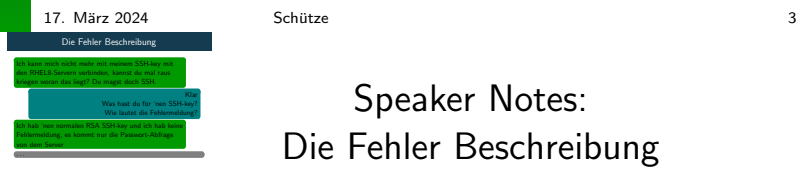

# Die Fehler Beschreibung

Problemstellung Der SSH Fehler

whoami bisherige Kryptographie nger Debugging des SSH-Fehlers

Einführung Crypto-Policies

Problemlösungsweg

Wie mit Crypto-policies richtig umgehen?

Ende

Ich kann mich nicht mehr mit meinem SSH-key mit den RHEL8-Servern verbinden, kannst du mal raus kriegen woran das liegt? Du magst doch SSH.

Klar

Was hast du für 'nen SSH-key? Wie lautet die Fehlermeldung?

Ich hab 'nen normalen RSA SSH-key und ich hab keine Fehlermeldung, es kommt nur die Passwort-Abfrage von dem Server

> Wie viele Bits hat den dein RSA? Hast du mal ssh -v user@Server oder ssh -oKexAlgorithms=ecdh-sha2-nistp256 user@Server versucht?

17. M¨arz 2024 Schutze 3 ¨ Die Fehler Besch Ich kann mich nicht mehr mit meinem SSH-key mit [den](#page-0-0) RHEL8-Servern verbinden, kannst du mal raus kriegen woran das liegt? Du magst doch SSH.

Ich hab 'nen normalen RSA SSH-key und ich hab keine Fehlermeldung, es kommt nur die Passwort-Abfrage [von de](#page-2-0)m Server Wie viele Bits hat den dein RSA? Hast du mal ssh -v user@Server oder ssh -oKexAlgorithms=ecdh-sha2-nistp256 user@Server versucht?

[. . .](#page-9-0)

e Klar Was hast du fur 'nen SSH-key? Übe lautet die Fehlermeldung?

. . .

Problemstellung Der SSH Fehler whoami bisherige Kryptographie nger Debugging des SSH-Fehlers Einführung Crypto-Policies Problemlösungsweg Wie mit Crypto-policies richtig umgehen?

Ende

# Die Fehler Beschreibung

# Klar

Was hast du für 'nen SSH-key? Wie lautet die Fehlermeldung?

Ich hab 'nen normalen RSA SSH-key und ich hab keine Fehlermeldung, es kommt nur die Passwort-Abfrage von dem Server

> Wie viele Bits hat den dein RSA? Hast du mal ssh -v user@Server oder ssh -oKexAlgorithms=ecdh-sha2-nistp256 user@Server versucht?

Natürlich \* Bits und ich benutze Putty

. . .

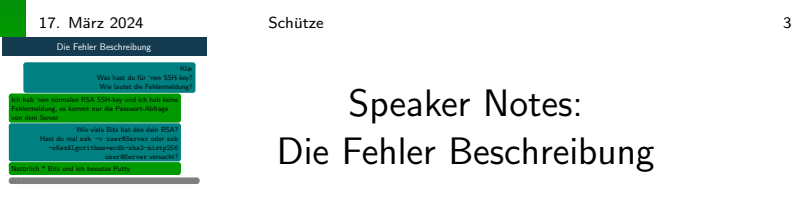

# Die Fehler Beschreibung

Problemstellung Der SSH Fehler whoami bisherige Kryptographie ingen Debugging des SSH-Fehlers Einführung Crypto-Policies Problemlösungsweg Wie mit Crypto-policies richtig umgehen? Ende

Ich hab 'nen normalen RSA SSH-key und ich hab keine Fehlermeldung, es kommt nur die Passwort-Abfrage von dem Server

> Wie viele Bits hat den dein RSA? Hast du mal ssh -v user@Server oder ssh -oKexAlgorithms=ecdh-sha2-nistp256

user@Server versucht?

Natürlich \* Bits und ich benutze Putty

Ich schau es mir an

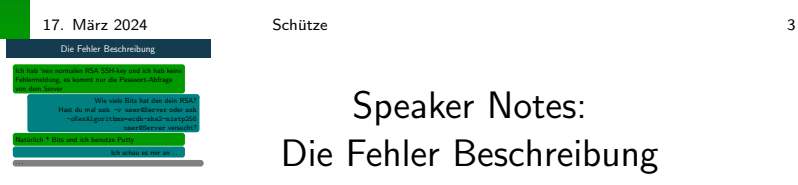

. . .

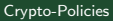

# Die Fehler Beschreibung

Problemstellung Der SSH Fehler whoami bisherige Kryptographie

unger Debugging des SSH-Fehlers

Einführung Crypto-Policies

Problemlösungsweg

Wie mit Crypto-policies richtig umgehen?

Ende

Wie viele Bits hat den dein RSA? Hast du mal ssh -v user@Server oder ssh -oKexAlgorithms=ecdh-sha2-nistp256 user@Server versucht?

Natürlich \* Bits und ich benutze Putty

Ich schau es mir an . . .

Aber deine Lösung muss idempotent sein und mit Ansible umsetzbar

17. M¨arz 2024 Schutze 3 ¨ Die Fehler Beschreibung Wie viele Bits hat den dein RSA?<br>Hast du mal sah -v user@Server oder sah<br>- eilent hans the pose de shake Certain 256 -oKexAlgorithms=ecdh-sha2-nistp256 user@Server versucht?<br> Naturlich \* Bits und ich benutze Putty Itaturlich \* Bits und ich berutze Putty<br>16 kohau es mir an ...<br>Aber deine Lösung muss idempotent sein und mit<br>[Ansibl](#page-2-0)e umsetzbar Abir<br><u>Arsi</u><br>...

. . .

# whoami

### Problemstellung Der SSH Fehler

whoami

bisherige Kryptographie lungen Debugging des SSH-Fehlers

Einführung Crypto-Policies

Problemlösungsweg

Wie mit Crypto-policies richtig umgehen?

Ende

- ▶ Susanne Schütze
- $\blacktriangleright$  40 Jahre
- ▶ Pronomen: sie
- ▶ Berufsbezeichnung: Fachinformatikerin für Systemintegration
- ▶ Berufliches Themenfeld: Automatisierung mit Ansible
- ▶ Linuxerin seit Kernel 2.6.24 (2009)
- ▶ Zugehörigkeiten zu: Haecksen, LinuxWorks!, BeLUG, FSFE

URL zu Folien und Handout:

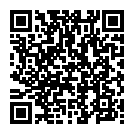

http://git.tuxteam.de/gitweb/?p= susannes-git/Crypto-Policy-Vortrag. git;a=tree

### <span id="page-9-0"></span>17. M¨arz 2024 Schutze 4 ¨ whoami

- 
- 
- [▶](#page-0-0) Susanne Schütze<br>▶ 40 Jahre <br>▶ Pronomen: sie<br>▷ Berufiches Thermeriled: Automatiserin für<br>¨Systemintegration<br>▶ Beruffiches Thermeriled: Automatisierung mit Ansible
- 
- 

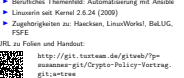

[Speaker Notes:](http://git.tuxteam.de/gitweb/?p=susannes-git/Crypto-Policy-Vortrag.git;a=tree) [who](http://git.tuxteam.de/gitweb/?p=susannes-git/Crypto-Policy-Vortrag.git;a=tree)ami

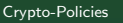

# Kryptographie im System bisheriger Stand Abfrage

Problemstellung Der SSH Fehler whoami bisherige Kryptographie ingen Debugging des SSH-Fehlers

Einführung Crypto-Policies

Problemlösungsweg

Wie mit Crypto-policies richtig umgehen?

Ende

Wer von euch:

 $\blacktriangleright$  hat den Überblick über alle Crypto-Konfigurationsmöglichkeiten?

<span id="page-10-0"></span>17. M¨arz 2024 Schutze 5 ¨

Kryptographie im System bisheriger Stand Abfrage

Wer von euc[h](#page-2-0):<br>▶ hat den Überblick über alle<br>○ Crypto-Konfigurationsmögli Speaker Notes: Kryptographie im System bisheriger Stand Abfrage [•](#page-19-0) [B](#page-15-0)itte um Handzeichen

# Kryptographie im System bisheriger Stand Abfrage

Problemstellung Der SSH Fehler whoami bisherige Kryptographie Debugging des SSH-Fehlers

Einführung Crypto-Policies

Problemlösungsweg

Wie mit Crypto-policies richtig umgehen?

Ende

Wer von euch:

- $\triangleright$  hat den Überblick über alle Crypto-Konfigurationsmöglichkeiten?
- ▶ ist der Meinung, das die Konfigurations-Optionen bezüglich Crypto einheitlich sind?

17. M¨arz 2024 Schutze 5 ¨

Kryptographie im System bisheriger Stand Abfrage

Wer von euch:<br>▶ hat den Uberblick über alle<br>¨ Crypto-Konfigurationsmöglichkeiten?<br>▶ [is](#page-2-0)t der Meinung, das die Konfigurations-Optionen<br>¨ [be](#page-2-0)zuglich Crypto einheitlich sind?<br>¨ Speaker Notes: Kryptographie im System bisheriger **Stand** Abfrage [•](#page-19-0) [B](#page-15-0)itte um Handzeichen

Problemstellung Der SSH Fehler whoami bisherige Kryptographie Debugging des SSH-Fehlers

Einführung Crypto-Policies

Problemlösungsweg

Wie mit Crypto-policies richtig umgehen?

Ende

Wer von euch:

- $\triangleright$  hat den Überblick über alle Crypto-Konfigurationsmöglichkeiten?
- ▶ ist der Meinung, das die Konfigurations-Optionen bezüglich Crypto einheitlich sind?
- ▶ findet es easy mal eben Systemweit zB SHA1 auszuschalten?

17. M¨arz 2024 Schutze 5 ¨

Kryptographie im System bisheriger Stand Abfrage

- 
- 
- 

Wer von euch:<br> **►** hat den Überblick über alle<br>
Crysto-Konfigurationsmöglichkeiten?<br>
► [is](#page-2-0)t der Melinung, das die Konfigurations-Optionen<br>
► Indit es sayy mal eben Systemweit zB SHA1<br>
► Indit es sayy mal eben Systemweit zB Speaker Notes: Kryptographie im System bisheriger Stand Abfrage [•](#page-19-0) [B](#page-15-0)itte um Handzeichen

# Kryptographie im System bisheriger Stand

Problemstellung Der SSH Fehler whoami isherige Kryptographie

**Jeging des SSH-Fehle**r

**Einführung** Crypto-Policies

Problemlösungsweg

Wie mit Crypto-policies richtig umgehen?

Ende

▶ jedes Tool hat eigene Crypto-Regeln

▶ Crypto-Regeln in der Konfigurationsdatei des Tools definieren

<sup>1</sup> Ciphers aes128-ctr,aes192-ctr,aes256-ctr <sup>2</sup> HostKeyAlgorithms

ecdsa-sha2-nistp256,ecdsa-sha2-nistp384,ecdsa-s <sup>3</sup> KexAlgorithms

ecdh-sha2-nistp256,ecdh-sha2-nistp384,ecdh-sha2 <sup>4</sup> MACs hmac-sha2-256,hmac-sha2-512,hmac-sha1

### 17. März 2024 Schütze 6 östlette 6 östlette 6 östlette 6 östlette 6 östlette 6 östlette 6 östlette 6 östlette

Kryptographie im System bisheriger Stand

▶ jedes Tool hat eigene Crypto-Regeln<br>▶ Crypto-Regeln in der Konfigurationsdatei des Tools<br>definieren

 $\mathsf{Stand}$ Speaker Notes: Kryptographie im System bisheriger

# [•](#page-19-0) Wenn zB. ssh auf [S](#page-39-0)HA1-Algorithmen [v](#page-49-0)erzichtet, bedeutet das nicht das OpenSSL, davon weiß und auch darauf verzichtet

# Kryptographie im System bisheriger Stand

- Problemstellung Der SSH Fehler whoami bisherige Kryptographie
- Debugging des SSH-Fehlers
- **Einführung** Crypto-Policies
- Problemlösungsweg
- Wie mit Crypto-policies richtig umgehen?
- Ende
- ▶ jedes Tool hat eigene Crypto-Regeln
- ▶ Crypto-Regeln in der Konfigurationsdatei des Tools definieren

# Beispiel: SSH /etc/ssh/sshd.conf

```
1 Ciphers aes128-ctr, aes192-ctr, aes256-ctr
2 HostKeyAlgorithms
```
- ecdsa-sha2-nistp256,ecdsa-sha2-nistp384,ecdsa-s
- <sup>3</sup> KexAlgorithms
- ecdh-sha2-nistp256,ecdh-sha2-nistp384,ecdh-sha2 <sup>4</sup> MACs hmac-sha2-256,hmac-sha2-512,hmac-sha1

### 17. März 2024 Schütze 6 östlette 6 östlette 6 östlette 6 östlette 6 östlette 6 östlette 6 östlette 6 östlette

jedes Tool hat eigene Crypto-Regeln<br>Crypto-Regeln in der Konfigurationsdatei des Tools <sup>1</sup> Ciphers aes128-ctr,aes192-ctr,aes256-ctr <sup>2</sup> HostKeyAlgorithms ,<sup>→</sup> ecdsa-sha2-nistp256,ecdsa-sha2-nistp384,ecdsa-sha2-nistp521

**Kryptographie im System bisheriger Stand** 

- MexAlgorithms<br>→ ecdh-sha2-nistp256,ecdh-sha2-nistp384,ecdh-sha2<br>- [MACs](#page-9-0) hmac-sha2-256,hmac-sha2-512,hmac-sha1 Speaker Notes: Kryptographie im System bisheriger **Stand** 

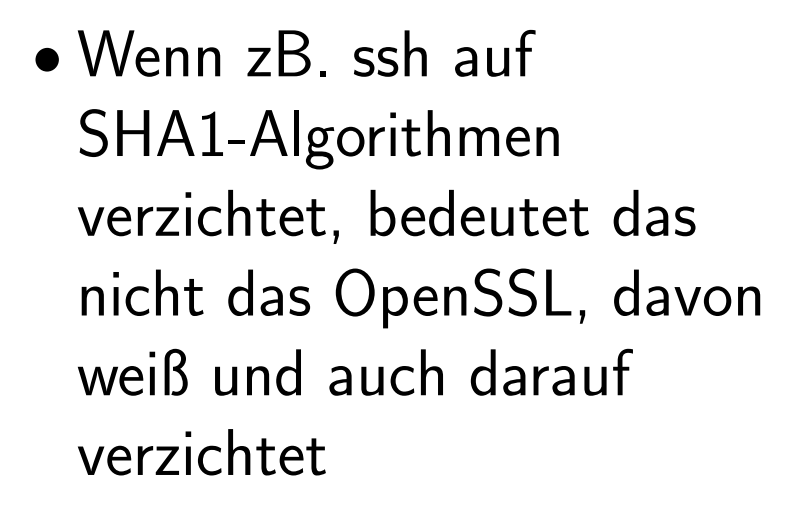

# Debugging des SSH-Fehlers

Was läuft hier?

**Problemstellung** Der SSH Fehler

whoami bisherige Kryptographie Einstellungen Debugging des SSH-Fehler

Einführung Crypto-Policies

Problemlösungsweg

```
Wie mit
Crypto-policies
richtig umgehen?
```
Ende

```
▶ ssh -oKexAlgorithms=ecdh-sha2-nistp256 wird
  benötigt
```
▶ Algorithmus-Anderungen in /etc/ssh/sshd\_config ohne Effekt

```
▶ sshd-Unit?
```

```
1 [root@crypt-arbeit8 ~]# systemctl status sshd
2 * sshd.service - OpenSSH server daemon
3 Loaded: loaded
    \rightarrow (/usr/lib/systemd/system/sshd.service)
4 Active: active (running) since 6min ago
5 Docs: man:sshd(8)
6 man:sshd_config(5)
7 Main PID: 669 (sshd)
8 Tasks: 1 (limit: 11160)
```

```
9 Memory: 6.4M
```

```
10 CGroup: /system.slice/sshd.service
11 \quad \sqrt{-669} /usr/sbin/sshd -D
```
<span id="page-15-0"></span>

→ -oCiphers=aes256-gcm@openssh.com,aes256-ct

```
17. M¨arz 2024 Schutze 7 ¨
Debugging des SSH-Fehlers Was l¨auft hier? ▶ ssh -oKexAlgorithms=ecdh-sha2-nistp256 wird
  ben¨otigt • Han Forexelgorithmus-econ-knaz-histoples wire<br>
bandtigt<br>
P Algorithmus-Anderungen in /etc/ssh/sshd_config ohne<br>
Effekt
```
<u>saas aasta</u> 256-ctr,aes 128-ctr,aestad -omaestad -omaestad -omaestad -omaestad -omaestad -omaestad -omaestad -o<br>1989 - Andre shall -omaestad -omaestad -omaestad -omaestad -omaestad -omaestad -omaestad -omaestad -omaestad Speaker Notes: Debugging des SSH-Fehlers

# Debugging des SSH-Fehlers

Was läuft hier?

### Problemstellung Der SSH Fehler

```
whoami
bisherige Kryptographie
Einstellungen
```
Debugging des SSH-Fehler Einführung

Crypto-Policies

Problemlösungsweg

```
Wie mit
Crypto-policies
richtig umgehen?
```
Ende

```
▶ ssh -oKexAlgorithms=ecdh-sha2-nistp256 wird
  benötigt
```
▶ Algorithmus-Anderungen in /etc/ssh/sshd\_config ohne Effekt

```
▶ sshd-Unit?
 1 [root@crypt-arbeit8 ~]# systemctl status sshd
 2 * sshd.service - OpenSSH server daemon
 3 Loaded: loaded
    \rightarrow (/usr/lib/systemd/system/sshd.service)
 4 Active: active (running) since 6min ago
 5 Docs: man:sshd(8)
 6 man:sshd_config(5)
 7 Main PID: 669 (sshd)
 8 Tasks: 1 (limit: 11160)
 9 Memory: 6.4M
10 CGroup: /system.slice/sshd.service
11 \quad \sqrt{-669} /usr/sbin/sshd -D→ -oCiphers=aes256-gcm@openssh.com,aes256-ct
```
17. M¨arz 2024 Schutze 7 ¨ Debugging des SSH-Fehlers Was l¨auft hier?

ben¨otigt

[▶](#page-0-0) ssh -oKexAlgorithms=ecdh-sha2-nistp256 wird

→ aun → constructions = econ → ansiement proto with<br>
bandtigt<br>
→ Algorithmus-Änderungen in /etc/ssh/sshd\_config ohne<br>
Effekt

<u>saas aasta</u> 256-ctr,aes 128-ctr,aestad -omaestad -omaestad -omaestad -omaestad -omaestad -omaestad -omaestad -o<br>1989 - Andre shall -omaestad -omaestad -omaestad -omaestad -omaestad -omaestad -omaestad -omaestad -omaestad Speaker Notes: Debugging des SSH-Fehlers

# Debugging des SSH-Fehlers

Was läuft hier?

### Problemstellung Der SSH Fehler whoami

- bisherige Kryptographie Einstellungen Debugging des SSH-Fehler
- **Einführung** Crypto-Policies
- Problemlösungsweg
- Wie mit Crypto-policies richtig umgehen?
- Ende

```
▶ ssh -oKexAlgorithms=ecdh-sha2-nistp256 wird
      benötigt
   ▶ Algorithmus-Anderungen in /etc/ssh/sshd_config ohne
      Effekt
   ▶ sshd-Unit?
     1 [root@crypt-arbeit8 ~]# systemctl status sshd
     2 * sshd.service - OpenSSH server daemon
     3 Loaded: loaded
         \rightarrow (/usr/lib/systemd/system/sshd.service)
     4 Active: active (running) since 6min ago
     5 Docs: man:sshd(8)
     6 man:sshd_config(5)
     7 Main PID: 669 (sshd)
     8 Tasks: 1 (limit: 11160)
     9 Memory: 6.4M
    10 CGroup: /system.slice/sshd.service
    11 \quad \sqrt{-669} /usr/sbin/sshd -D→ <mark>-oCiphers=aes256-gcm@openssh.com,aes256-ct</mark><br>Schütze
17. M¨arz 2024 Schutze 7 ¨
Debugging des SSH-Fehlers Was l¨auft hier?
```
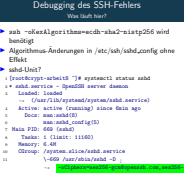

es<sub>256</sub>-com,aes256-com,aes256-com,aes128-com,aes128-com,hmac-sha2-256-etm aes256-etm aes256-etm aes256-etm aes25 Speaker Notes: Debugging des SSH-Fehlers

Problemstellung Der SSH whoami

.<br>Einfüh

Proble Wie m Crypto richtig Ende

## Debugging des SSH-Fehlers

die mysteriöse Variable

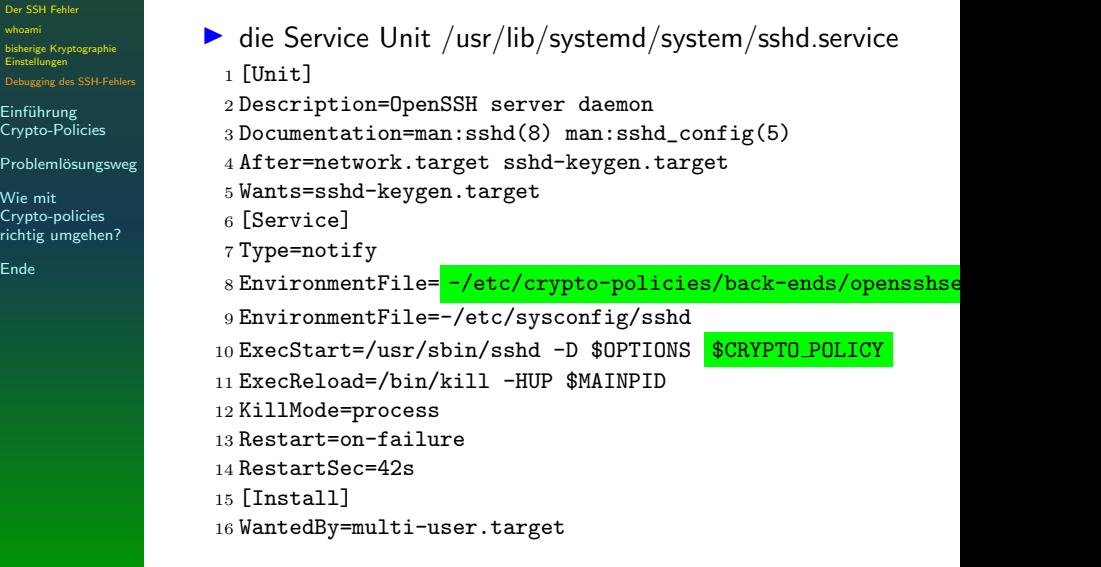

17. M¨arz 2024 Schutze 8 ¨ Debugging des SSH-Fehlers

ging des SSH-Fel<br><sub>die mysteriöse Variable</sub> [▶](#page-0-0) die Service Unit /usr/lib/systemd/system/sshd.service <sup>1</sup> [Unit] Description=OpenSSH server daemon Documentation=man:sshd(8) man:sshd\_config(5) After=network.target sshd-keygen.target Wants=sshd-keygen.target [Service] Type=notify 8 EnvironmentFile= -/etc/crypto-policies/back-ends/opensshse EnvironmentFile=-/etc/sysconfig/sshd ExecStart=/usr/sbin/sshd -D \$OPTIONS <mark>\$CRYPTO\_POLICY</mark> ExecReload=/bin/kill -HUP \$MAINPID [Ki](#page-2-0)llMode=process Restart=on-failure RestartSec=42s [\[I](#page-9-0)nstall] WantedBy=multi-user.target

Speaker Notes: Debugging des SSH-Fehlers die mysteriöse Variable

# [•](#page-10-0) Realisiert werden Policies [d](#page-25-0)arüber, das die Variabel [C](#page-39-0)RYPTOPOLICY beim Aufruf der Systemd Unit gefüllt werden

# Einführung Crypto-Policies

Idee: ein Ort für Systemweite Crypto-Einstellungen

# Problemstellung

Einführung Crypto-Policies

Die Idee hinter Crypto-Policies Facts zu den Policies

policies overview

Problemlösungsweg

Wie mit Crypto-policies richtig umgehen?

Ende

- ▶ alle Crypto über ein systemweites Tool eingestellen
- ▶ Die Cipher Suite an einem Ort konfigurieren, überschreibt Tool-Konfiguration
- ▶ Crypto-Einstellungen in Konfigurations-Dateien werden wirkungslos
- ▶ leichter zu maintainen, zu updaten, anzupassen
- ▶ Vorteil, wenn Systeme bestimmten Sicherheitsstandardisierungen entsprechen sollen
- ▶ bisher in Fedora, RHEL, CentOS, OpenSuse, Oracle Linux, Ubuntu, Debian-sid(testing), ...
- ▶ Entwicklung:

https://gitlab.com/redhat-crypto/ fedora-crypto-policies

Eigenentwicklung von RedHat, Idee findet jedoch Konsens in Community

17. M¨arz 2024 Schutze 9 ¨

<span id="page-19-0"></span>Einfuhrung Crypto-Policies ¨ Idee: ein Ort fur Systemweite Crypto-Einstellungen ¨

- → alle Crypto über ein systemweites Tool eingestellen<br>► alle Crypto über ein systemweites Tool eingestellen<br>▶ Die Cipher Suite an einem Ort konfigurieren, überschreibt<br>¨ Tool-Konfiguration
- → Crypto-Einstellungen in Konfigurations-[Dateien werden](https://gitlab.com/redhat-crypto/fedora-crypto-policies)<br>▶ Crypto-Einstellungen in Konfigurations-Dateien werden<br>wirkungslos
- 
- " sypoteniansamogus un roomgatanom-toustum werden<br>
" inichter as maintainen, zu spelten, assugansen<br>
" blichter as maintainen plantermien<br>
" Sichterhienstandsfordings entryreches solim<br>
" blichter in Fedora, RHEL, CentOS,

https://gitlab.com/redhat-crypto/

fedora-crypto-policies **[E](#page-19-0)xample: The Finance of Access**<br>**OF Eigenentwicklung von RedHat, Idee findet jedoch Konsens in Community** 

[Speaker Notes:](https://gitlab.com/redhat-crypto/fedora-crypto-policies) Einführung Crypto-Policies Idee: ein Ort für Systemweite Crypto-Einstellungen [•](#page-25-0) [C](#page-19-0)ryptopolicies werden über [P](#page-39-0)ython umgesetzt

# One tool to rule them all

### Problemstellung

Einführung Crypto-Policies

Die Idee hinter Crypto-Policies

policies overview

Problemlösungsweg

Wie mit Crypto-policies richtig umgehen?

**Ende** 

### Wofür können Crypto-Policies momentan verwendet werden:

- ▶ libssh SSH2 protocol implementation
- ▶ sequoia PGP, outside of rpm-sequoia
- ▶ rpm-sequoia PGP backend
- ▶ BIND DNS
- ▶ GnuTLS
- ▶ Kerberos 5
- ▶ Libreswan IPsec and IKE protocol implementation
- ▶ NSS TLS library
- ▶ OpenJDK runtime environment
- ▶ OpenSSH SSH2
- ▶ OpenSSL TLS library

weitere Libraries sind in aktiver Entwicklung.

### <span id="page-20-0"></span>17. März 2024 Schütze 10 Östürlerinin Schütze 10 östürlerinin alan 10 ülkelerinin alan 10 ülkelerinin alan 10 ü

One tool to rule them all [Wo](#page-0-0)fur k<br>
Wofur k khas SSH2 protocol implementation <br>
▶ libsah SSH2 protocol implementation<br>
▶ sinto BCP, outside of rpm-sequoia PGP, outside of rpm-sequoia PGP<br>
▶ SIND DNS <br>▶ GnuTLS <br>
★ GnuTLS → Libreswan IPsec and IKE protocol implementation <br>
→ Library Piss TLS library<br>
→ [N](#page-2-0)SS TLS library<br>
▶ OpenSSH SSH2<br>
→ OpenSSL TLS library<br>
★ OpenSSL TLS library<br>
\* UpenSSL TLS library winth in aktiver Entwicklung.

Speaker Notes: One tool to rule them all

# Arten von Policies

Grob Uberblick ¨

### Problemstellung Einführung

Crypto-Policies

Die Idee hinter Crypto-Policies

policies overview

Problemlösungsweg

Wie mit Crypto-policies richtig umgehen?

Ende

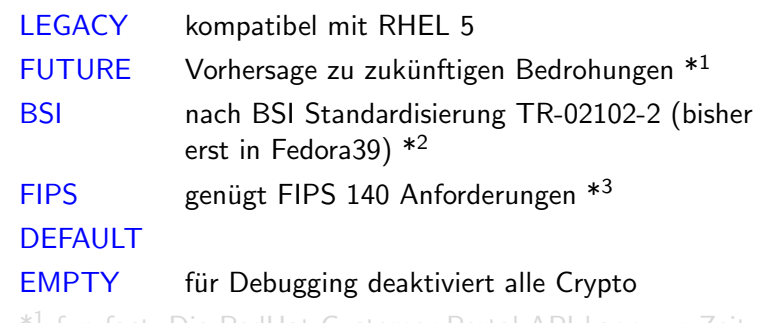

\* 1 fun fact: Die RedHat Customer Portal API kann zur Zeit noch nicht mit Future.

\* <sup>2</sup> https://gitlab.com/redhat-crypto/ fedora-crypto-policies/-/blob/master/policies/ BSI.pol

### <span id="page-21-0"></span>17. März 2024 Schütze 11 is stated 11 stated 11 is stated 11 in the stated 11 is stated 11 in the stated 11 is stated 11 in the stated 11 is stated 11 in the stated 11 is stated 11 in the stated 11 is stated 11 in the stat

LEGACY kompatibel mit RHEL 5<br>FUTURE Vorhersage zu zukünftigen Bedrohungen \* \*<br>1851 nach BSI Standardisierung TR-02102-2 (bisher<br>FIPS genügt FIPS 140 Anforderungen \* \*

**DEFAULT**<br>EMPTYfür Debugging deaktiviert alle Crypto<sup>11</sup> fun fact: Die RedHat Customer Portal API kann zur Zeit<br>[noch](#page-19-0) [n](#page-19-0)icht mit Future.<br><sup>#2</sup> https://gst1ab.com/redhat-erypto/

[Speaker Notes:](https://gitlab.com/redhat-crypto/fedora-crypto-policies/-/blob/master/policies/BSI.pol) Arten von Policies Grob Überblick

# Arten von Policies

Grob Uberblick ¨

### Problemstellung Einführung

Crypto-Policies

Die Idee hinter Crypto-Policies

Problemlösungsweg

Wie mit Crypto-policies richtig umgehen?

Ende

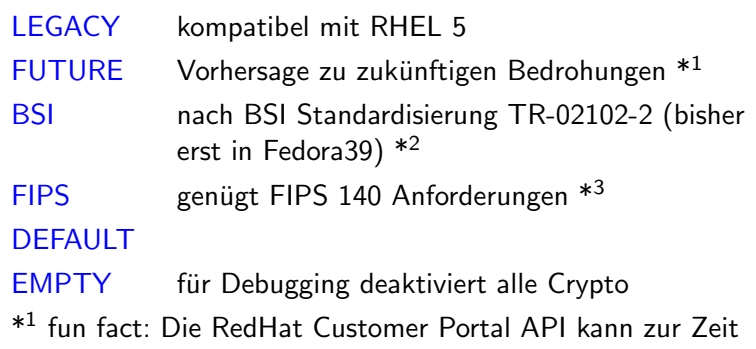

### noch nicht mit Future.

\* <sup>2</sup> https://gitlab.com/redhat-crypto/ fedora-crypto-policies/-/blob/master/policies/ BSI.pol

### 17. März 2024 Schütze 11 is stated 11 stated 11 is stated 11 in the stated 11 is stated 11 in the stated 11 is stated 11 in the stated 11 is stated 11 in the stated 11 is stated 11 in the stated 11 is stated 11 in the stat

Arten von Policies LEGACY kompatibel mit RHEL 5<br>FUTURE Vorhersage zu zukünftigen Bedrohungen \* \*<br>1951 nach BSI Standardisierung TR-02102-2 (bisher<br>FIPS genügt FIPS 140 Anforderungen \* \* DEFAULT<br>EMPTYfür Debugging deaktiviert alle Crypto<br>\*1 fun fact: Die RedHat Customer Portal API kann zur Zeit<br>[noch](#page-19-0) [n](#page-19-0)icht mit Future.

[Speaker Notes:](https://gitlab.com/redhat-crypto/fedora-crypto-policies/-/blob/master/policies/BSI.pol) Arten von Policies Grob Überblick

# Arten von Policies

Grob Uberblick ¨

### Problemstellung Einführung

Crypto-Policies Die Idee hinter Crypto-Policies Facts zu den Policies

cies overview

Problemlösungsweg

Wie mit Crypto-policies richtig umgehen?

Ende

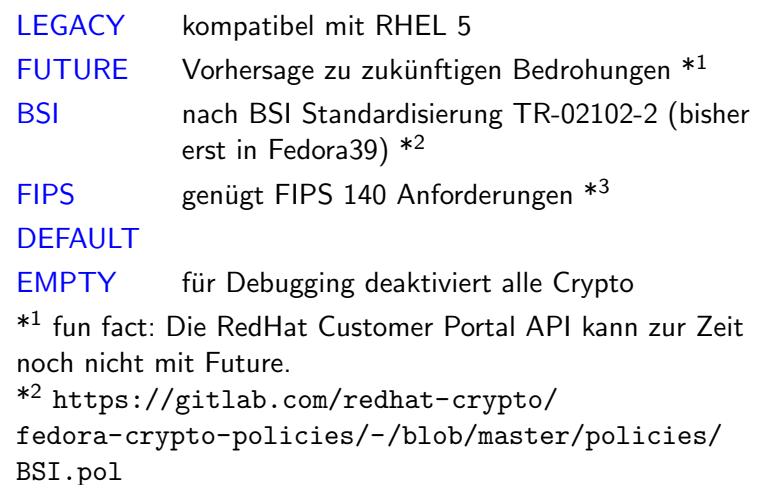

### 17. März 2024 Schütze 11 is stated 11 stated 11 is stated 11 in the stated 11 is stated 11 in the stated 11 is stated 11 in the stated 11 is stated 11 in the stated 11 is stated 11 in the stated 11 is stated 11 in the stat Arten von Policies

LEGACY kompatibel mit RHEL 5<br>FUTURE Vorhersage zu zukünftigen Bedrohungen \* \*<br>1951 nach BSI Standardisierung TR-02102-2 (bisher<br>FIPS genügt FIPS 140 Anforderungen \* \* DEFAULT<br>EMPTYin Fur Debugging deaktiviert alle Crypto<br>\*1 fun fact: Die RedHat Customer Portal API kann zur Zeit<br>\*2 https://gittlab.con/redhat-crypto/<br>\*2 https://gittlab.con/redhat-crypto/ <sup>2</sup> https://gitlab.com/redhat-crypto/  $\bullet$  \*3 $A$ merika [Speaker Notes:](https://gitlab.com/redhat-crypto/fedora-crypto-policies/-/blob/master/policies/BSI.pol) Arten von Policies Grob Überblick Amerikanische Zertifizierung für [K](#page-21-0)ryptographie bezogen auf [K](#page-39-0)ryptographische Teile des Produkts. [G](#page-49-0)egensatz zu CC (Common Criteria for Information Technology Security Evaluation) bezogen auf Sich[erheitsbezogene Themen \(ISO 15408\)](https://gitlab.com/redhat-crypto/fedora-crypto-policies/-/blob/master/policies/BSI.pol)

Einführung Crypto-Policies

Die Idee hinter Crypto-Policies Facts zu den Policies

policies overview

Problemlösungsweg

Wie mit Crypto-policies richtig umgehen?

Ende

# Policies anzeigen und setzen

▶ anzeigen: update-crypto-policies --show

▶ ändern: update-crypto-policies --set FUTURE:NO-SHA1

- ▶ setzt die systemweiten Policies auf Future mit dem Module no-sha1
- ▶ unabhängig davon welche vorher aktiv war
- ▶ Module dazu laden: mit Doppelpunkt trennen, auch mehrfach
- ▶ sind symbolische links von /etc/crypto-policies/back-ends nach /usr/share/crypto-policies.
- ▶ generiert Backend Konfigurations-Dateien
- ▶ deaktivieren
	- ▶ Bei SSH über eine Variable in der Konfigurationsdatei (sshd.config) als opt-out
	- ▶ über die CLI mit Cipher Optionen

▶ nach Änderungen an den Policies wird ein Neustart empfohlen, weil evtl. viele Services betroffen sind

17. März 2024 Schütze 12 österreichische Schütze 12 über 12 über 12 über 12 über 12 über 12 über 12 über 12 über 12 über 12 über 12 über 12 über 12 über 12 über 12 über 12 über 12 über 12 über 12 über 12 über 12 über 12 üb Policies anzeigen und setz<br>**anigen: update-crypto-policies --**<br>dem: update-crypto-policies --s<br>TTURE: NO-88A1

Speaker Notes: Policies anzeigen und setzen

- $\begin{tabular}{p{0.8cm}p{0.8cm}p{0.8cm}p{0.8cm}p{0.8cm}p{0.8cm}p{0.8cm}p{0.8cm}p{0.8cm}p{0.8cm}p{0.8cm}p{0.8cm}p{0.8cm}p{0.8cm}p{0.8cm}p{0.8cm}p{0.8cm}p{0.8cm}p{0.8cm}p{0.8cm}p{0.8cm}p{0.8cm}p{0.8cm}p{0.8cm}p{0.8cm}p{0.8cm}p{0.8cm}p{0.8cm}p{0.8cm}p{0.8cm}p{0.$
- 
- ▶ Bei SSH uber eine Variable in der Konfigurationsdatei ¨<br>
¨ (ssh SSH über eine Variable in der Konfigurationsdatei ¨ wird ein Neustart<br>
▶ nach Anderungen an den Policies wird ein Neustart<br>
™ nach Anderungen an den Polici
- [e](#page-19-0)mpfohlen, weil ein Schleiter Optionen<br>The Anderungen an den Policies wird ein Neustan<br>Tempfohlen, weil evtl. viele Services betroffen sind

Einführung Crypto-Policies

Problemlösungsweg

Man-Page

Scopes, deaktiverte Ciphers und Files Konfigurations-Dateien

Wie mit Crypto-policies richtig umgehen?

Ende

# erste Lösung

das Backend bearbeiten

```
update-crypto-policies --show
▶ FIPS
▶ bearbeitete Dateien
     /etc/crypto-policies/back-ends/opensshserver.config
   ▶ /etc/crypto-policies/back-ends/libssh.config
     /etc/crypto-policies/back-ends/openssh.config
1 CRYPTO_POLICY='-oCiphers=aes256-gcm@openssh.com,aes25
     6-ctr,aes256-cbc,aes128-gcm@openssh.com,aes128-ct
    r,aes128-cbc
    -oMACs=hmac-sha2-256-etm@openssh.com,hmac-sha1-et ⌋
     m@openssh.com,hmac-sha2-512-etm@openssh.com,hmac-
     sha2-256,hmac-sha1,hmac-sha2-512
     -oGSSAPIKeyExchange=no -oKexAlgorithms=ecdh-sha2- ⌋
     nistp256,ecdh-sha2-nistp384,ecdh-sha2-nistp521,di
     ffie-hellman-group-exchange-sha256,diffie-hellman
     -group14-sha256,diffie-hellman-group16-sha512,dif ⌋
     fie-hellman-group18-sha512
     -oHostKeyAlgorithms=ecdsa-sha2-nistp256,ecdsa-sha ⌋
     2-nistp256-cert-v01@openssh.com,ecdsa-sha2-nistp3 
schütze
3
```
<span id="page-25-0"></span>17. März 2024 **Schütze** Schütze is a statistic statistic statistic statistic statistic statistic statistic statistic statistic statistic statistic statistic statistic statistic statistic statistic statistic statistic stati 17. März 2024 erste Lösung<br>das Backend bearbeiten

84,...

[▶](#page-0-0) update-crypto-policies --show<br>▶ FIPS<br>▶ bearbeitete Dateien<br>▶ bearbeitete Dateien<br>▶ /etc/crypto-policies/back-ends/openssh.config<br>▶ /etc/crypto-policies/back-ends/openssh.config<br>
▶ /etc/crypto-policies/back-ends/openssh. [•](#page-25-0) Einstellungen im Backend Speaker Notes: erste Lösung das Backend bearbeiten [h](#page-39-0)alten bis zum Reboot / [S](#page-39-0)innvoll wäre gewesen in die Manpage zu schauen!

# erste Lösung

das Backend bearbeiten

Problemstellung Einführung

Crypto-Policies

Problemlösungsweg

Man-Page Scopes, deaktiverte Ciphers und Files

Konfigurations-Dateien

Wie mit Crypto-policies richtig umgehen?

Ende

```
▶ update-crypto-policies --show
▶ FIPS
▶ bearbeitete Dateien
    \blacktriangleright /etc/crypto-policies/back-ends/opensshserver.config
       /etc/crypto-policies/back-ends/libssh.config
```
 $/etc/c$ rypto-policies/back-ends/openssh.config

1 CRYPTO\_POLICY='-oCiphers=aes256-gcm@openssh.com,aes25 6-ctr,aes256-cbc,aes128-gcm@openssh.com,aes128-ct r,aes128-cbc

- -oMACs=hmac-sha2-256-etm@openssh.com,hmac-sha1-et ⌋
	- m@openssh.com,hmac-sha2-512-etm@openssh.com,hmacsha2-256,hmac-sha1,hmac-sha2-512
- -oGSSAPIKeyExchange=no -oKexAlgorithms=ecdh-sha2- ⌋
- nistp256,ecdh-sha2-nistp384,ecdh-sha2-nistp521,di ⌋
- ffie-hellman-group-exchange-sha256,diffie-hellman
- -group14-sha256,diffie-hellman-group16-sha512,dif ⌋
- fie-hellman-group18-sha512
- -oHostKeyAlgorithms=ecdsa-sha2-nistp256,ecdsa-sha ⌋
	- 2-nistp256-cert-v01@openssh.com,ecdsa-sha2-nistp3 
	schütze
	3

17. März 2024 **Schütze** Schütze is a statistic statistic statistic statistic statistic statistic statistic statistic statistic statistic statistic statistic statistic statistic statistic statistic statistic statistic stati 17. März 2024 erste Lösung<br>das Backend bearbeiten

84,...

[▶](#page-0-0) update-crypto-po<br>▶ FIPS<br>▶ /earbeitete Dateien [•](#page-25-0) Einstellungen im Backend Speaker Notes: erste Lösung das Backend bearbeiten [h](#page-39-0)alten bis zum Reboot / [S](#page-39-0)innvoll wäre gewesen in die Manpage zu schauen!

# erste Lösung

das Backend bearbeiten

Problemstellung Einführung Crypto-Policies

Problemlösungsweg

Man-Page

Scopes, deaktiverte Ciphers und Files Konfigurations-Dateien

Wie mit Crypto-policies richtig umgehen?

Ende

- ▶ update-crypto-policies --show ▶ FIPS ▶ bearbeitete Dateien  $\blacktriangleright$  /etc/crypto-policies/back-ends/opensshserver.config /etc/crypto-policies/back-ends/libssh.config ▶ /etc/crypto-policies/back-ends/openssh.config 1 CRYPTO\_POLICY='-oCiphers=aes256-gcm@openssh.com,aes25 6-ctr,aes256-cbc,aes128-gcm@openssh.com,aes128-ct ⌋ r,aes128-cbc -oMACs=hmac-sha2-256-etm@openssh.com,hmac-sha1-et m@openssh.com,hmac-sha2-512-etm@openssh.com,hmacsha2-256,hmac-sha1,hmac-sha2-512 -oGSSAPIKeyExchange=no -oKexAlgorithms=ecdh-sha2- ⌋ nistp256,ecdh-sha2-nistp384,ecdh-sha2-nistp521,di ⌋ ffie-hellman-group-exchange-sha256,diffie-hellman -group14-sha256,diffie-hellman-group16-sha512,dif  $\hookrightarrow$  $\rightarrow$  $\rightarrow$  $\rightarrow$  $\hookrightarrow$  $\rightarrow$  $\hookrightarrow$  $\hookrightarrow$  $\hookrightarrow$ 
	- fie-hellman-group18-sha512  $\hookrightarrow$
	- -oHostKeyAlgorithms=ecdsa-sha2-nistp256,ecdsa-sha ⌋  $\rightarrow$
- 2-nistp256-cert-v01@openssh.com,ecdsa-sha2-nistp3  $\frac{1}{13}$ 84,...  $\rightarrow$ 17. März 2024 **Schütze** Schütze is a statistic statistic statistic statistic statistic statistic statistic statistic statistic statistic statistic statistic statistic statistic statistic statistic statistic statistic stati

17. März 2024 erste Lösung<br>das Backend bearbeiten

[▶](#page-0-0) update-crypto-policies --show<br>▶ FIPS <br>▶ bearbeitete Dateien <br>
▶ /etc/crypto-policies/back-ends/opensshserver.config<br>
▶ /etc/crypto-policies/back-ends/lipsensah.config <br>▶ /etc/crypto-policies/back-ends/openssh.config <sup>1</sup> CRYPTO\_POLICY='-oCiphers=aes256-gcm@openssh.com,aes25 ⌋6-ctr,aes256-cbc,aes128-gcm@openssh.com,aes128-ct ⌋r,aes128-cbc -oMACs=hmac-sha2-256-etm@openssh.com,hmac-sha1-et ⌋ m@openssh.com,hmac-sha2-512-etm@openssh.com,hmac- ⌋sha2-256,hmac-sha1,hmac-sha2-512 -oGSSAPIKeyExchange=no -oKexAlgorithms=ecdh-sha2- ⌋ nistp256,ecdh-sha2-nistp384,ecdh-sha2-nistp521,di ⌋ ffie-hellman-group-exchange-sha256,diffie-hellman ⌋-group14-sha256,diffie-hellman-group16-sha512,dif ⌋fie-hellman-group18-sha512 -oHostKeyAlgorithms=ecdsa-sha2-nistp256,ecdsa-sha ⌋ 2-nistp256-cert-v01@openssh.com,ecdsa-sha2-nistp3 ⌋[•](#page-25-0) Einstellungen im Backend ,→ ,→ ,→ Speaker Notes: erste Lösung das Backend bearbeiten [h](#page-39-0)alten bis zum Reboot / [S](#page-39-0)innvoll wäre gewesen in die Manpage zu schauen!

### Einführung Crypto-Policies Problemlösungsweg erste Lösung Scopes, deaktiverte Ciphers und Files Konfigurations-Dateien

Wie mit Crypto-policies richtig umgehen?

Ende

Umfrage Eurer Meinung nach...

Eine Man Page

▶ ist die single source of truth um zu wissen was ein Programm kann, bzw nicht kann

<span id="page-28-0"></span>17. März 2024 Schütze 14 östlete 14 östlete 14 östlete 14 östlete 14 östlete 14 östlete 14 östlete 14 östlete Umfrage Eurer Meinung nach...

Eine Man Page ▶ ist die single source of truth um zu wissen was ein Programm kann, bzw nicht kann

Speaker Notes: Umfrage Eurer Meinung nach... [•](#page-25-0) Bitte um Handzeichen

### Einführung Crypto-Policies Problemlösungsweg erste Lösung

Scopes, deaktiverte Ciphers und Files Konfigurations-Dateien

Wie mit Crypto-policies richtig umgehen?

Ende

### Eine Man Page

▶ ist die single source of truth um zu wissen was ein Programm kann, bzw nicht kann

Umfrage Eurer Meinung nach...

▶ stellt die ideale Funktionsweise einen Programms dar

### 17. März 2024 Schütze 14 östlete 14 östlete 14 östlete 14 östlete 14 östlete 14 östlete 14 östlete 14 östlete Umfrage Eurer Meinung nach...

# Eine Man Page<br>▶ ist die single source of truth um zu wissen was ein<br>Programm kann, bzw nicht kann<br>▶ stellt die ideale Funktionsweise einen Programms dar Speaker Notes: Umfrage Eurer Meinung nach... [•](#page-25-0) Bitte um Handzeichen

### Problemstellung Einführung

Crypto-Policies

Problemlösungsweg

erste Lösung

Scopes, deaktiverte Ciphers und Files Konfigurations-Dateien

Wie mit Crypto-policies richtig umgehen?

Ende

### Eine Man Page

▶ ist die single source of truth um zu wissen was ein Programm kann, bzw nicht kann

Umfrage Eurer Meinung nach...

- ▶ stellt die ideale Funktionsweise einen Programms dar
- ▶ ist der perfekte Ort um CLI-Nerds (rtfm) mit Werbung für ein Programm zu versorgen

### 17. März 2024 Schütze 14 östlete 14 östlete 14 östlete 14 östlete 14 östlete 14 östlete 14 östlete 14 östlete Umfrage Eurer Meinung nach...

Eine Man Page<br>▶ ist die single source of truth um zu wissen was ein<br>Programm kann, bzw nicht kann<br>▶ stellt die ideale Funktionsweise einen Programms dar<br>▶ stellt die ideale Funktionsweise einen Programms dar **►** ist der perfekte Ort um CLI-Nerds (rtfm) mit Werbung<br>
für ein Programm zu versorgen Speaker Notes: Umfrage Eurer Meinung nach... [•](#page-25-0) Bitte um Handzeichen

Einführung Crypto-Policies

Problemlösungsweg

erste Lösung

Scopes, deaktiverte Ciphers und Files Konfigurations-Dateien

Wie mit Crypto-policies richtig umgehen?

Ende

### Eine Man Page

▶ ist die single source of truth um zu wissen was ein Programm kann, bzw nicht kann

**Umfrage** Eurer Meinung nach...

- ▶ stellt die ideale Funktionsweise einen Programms dar
- ▶ ist der perfekte Ort um CLI-Nerds (rtfm) mit Werbung für ein Programm zu versorgen
- ▶ enthält Programm Features, die noch nicht im Programm integriert sind

### 17. März 2024 Schütze 14 östlete 14 östlete 14 östlete 14 östlete 14 östlete 14 östlete 14 östlete 14 östlete Umfrage Eurer Meinung nach...

- Eine Man Page<br>▶ ist die single source of truth um zu wissen was ein<br>Programm kann, bzw nicht kann<br>▶ stellt die ideale Funktionsweise einen Programms dar
- 
- **► ist der perfekte Ort um CLI-Nerds (rtfm) mit Werbung**<br>
für ein Programm zu versorgen
- 

**[P](#page-2-0)** enthält Programm Features, die noch nicht im

Speaker Notes: Umfrage Eurer Meinung nach... [•](#page-25-0) Bitte um Handzeichen

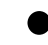

Einführung Crypto-Policies

Problemlösungsweg

erste Lösung

Scopes, deaktiverte Ciphers und Files Konfigurations-Dateien

Wie mit Crypto-policies richtig umgehen?

Ende

### Eine Man Page

 $\triangleright$  ist die single source of truth um zu wissen was ein Programm kann, bzw nicht kann

Umfrage Eurer Meinung nach...

- ▶ stellt die ideale Funktionsweise einen Programms dar
- ▶ ist der perfekte Ort um CLI-Nerds (rtfm) mit Werbung für ein Programm zu versorgen
- ▶ enthält Programm Features, die noch nicht im Programm integriert sind
- ▶ ist ein fabelhaftes Versprechen was ein Programm alles für Funktionen hat

### 17. März 2024 Schütze 14 östlete 14 östlete 14 östlete 14 östlete 14 östlete 14 östlete 14 östlete 14 östlete

- Umfrage Eurer Meinung nach...
- 
- 
- 
- 

### Eine Man Page<br>▶ ist die single source of truth um zu wissen was ein<br>Programm kann, bzw nicht kann<br>▶ stellt die ideale Funktionsweise einen Programms dar<br>▶ stellt die ideale Funktionsweise einen Programms dar **Fur sor an enthalt [P](#page-2-0)rogramm Features** (riftn) mit Werburg<br> **Fur ein Programm Features, die noch nicht im**<br> **Fur ein Programm Features, die noch nicht im**<br> **Programm integriert sind**<br> **Fur Ein fabelhaftes Versprechen was** Speaker Notes: Umfrage Eurer Meinung nach... [•](#page-25-0) Bitte um Handzeichen

Einführung Crypto-Policies

Problemlösungsweg

erste Lösung

Scopes, deaktiverte Ciphers und Files Konfigurations-Dateien

Wie mit Crypto-policies richtig umgehen?

Ende

# Umfrage Eurer Meinung nach...

### Eine Man Page

- ▶ ist die single source of truth um zu wissen was ein Programm kann, bzw nicht kann
- ▶ stellt die ideale Funktionsweise einen Programms dar
- ▶ ist der perfekte Ort um CLI-Nerds (rtfm) mit Werbung für ein Programm zu versorgen
- ▶ enthält Programm Features, die noch nicht im Programm integriert sind
- ▶ ist ein fabelhaftes Versprechen was ein Programm alles für Funktionen hat
- ▶ ist keine Anleitung zu dem Programm

### 17. März 2024 Schütze 14 östlete 14 östlete 14 östlete 14 östlete 14 östlete 14 östlete 14 östlete 14 östlete Umfrage Eurer Meinung nach...

- 
- Eine Man Page source of truth um zu wissen was ein Programm kann, bzw nicht kann <br>
▶ stellt die ideale Funktionsweise einen Programms dar <br>
▶ stellt die ideale Funktionsweise einen Programm stellt in Sir die Programm zu v
- **► ist der perfekte Ort um CLI-Nerds (rtfm) mit Werbung**<br>
für ein Programm zu versorgen
- 
- [P](#page-2-0)rogramm integriert sind versorgen<br>
Programm integriert sind<br>
Programm alles<br>
Prist ein fabelhaftes Versprechen was ein Programm alles<br>
Prist keine Anleitung zu dem Programm<br>
Prist keine Anleitung zu dem Programm
- 

Speaker Notes: Umfrage Eurer Meinung nach... [•](#page-25-0) Bitte um Handzeichen

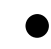

# Crypto-Policy Man-Page

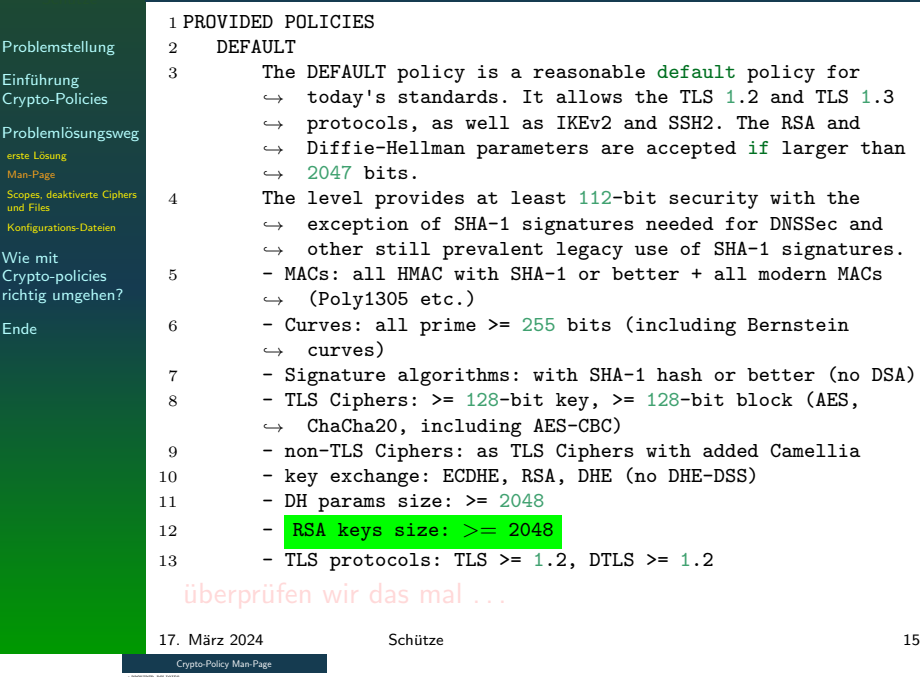

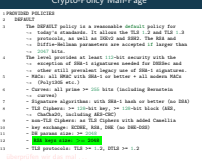

Speaker Notes: Crypto-Policy Man-Page Crypto-Policy Man-Page

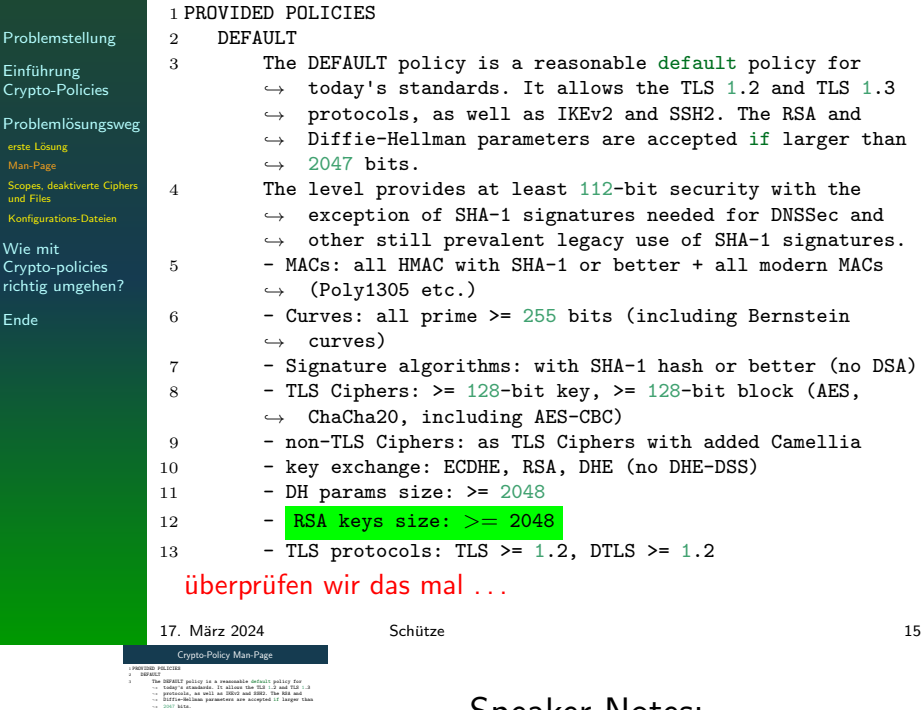

4 The level provides at least 112-bit security with the exception of SHA-1 signatures needed for DNSSec and other still prevalent legacy use of SHA-1 signatures. 5 - MACs: all HMAC with SHA-1 or better + all modern MACs s<br>7 - Curves: all prime >= 255 bits (including Bernstein<br>7 - Signature algorithms: with SHA-1 hash or better (no DSA)<br>8 - TLS Ciphers: >= 128-bit key, >= 128-bit block (AES,<br>-≈ ChaCha20, including AES-CBC)

9 - non-TLS Ciphers: as TLS Ciphers with added Camellia 10 - key exchange: ECDHE, RSA, DHE (no DHE-DSS) 11 - DH params size: >= 2048 12 - RS parama size: >= 2048<br>12 - RS parama size: >= 2048<br>12 - <mark>Rik keys size: >= 2068</mark> 13 - TLS protocols: TLS >= 1.2, DTLS >= 1.2 <mark>ult keyr atter >= 20</mark><br>- Till protocola: Till ><del>-</del><br>überprüfen wir das mal . . .

,→ curves)

Speaker Notes: Crypto-Policy Man-Page

Einführung Crypto-Policies

Problemlösungsweg erste Lösung

Scopes, deaktiverte Ciphers und Files

Konfigurations-Dateien Wie mit

Crypto-policies richtig umgehen?

Ende

# Versprechung oder Werbung?

ssh-key-size

### Beweis.

AlmaLinux8 hat noch eine ältere SSH Version, diese kennt die Option RequiredRSASize noch nicht.

### Auszug aus der SSH manpage AlmaLinux9

### **RequiredRSASize**

Specifies the minimum RSA key size (in bits) that sshd(8) will accept. User and host-based authentication keys smaller than this limit will be refused. The default is 1024 bits. Note that this limit may only be raised from the default.

Dadurch sind die Optionen min\_rsa\_size in der Crypto-Policy für OpenSSH in AlmaLinux8 wirkungslos.

Nach Aussage von Red Hat, haben sie OpenSSH auf RHEL8 extra gepatched. . . Ich hab einen Patch in Fedora 37 gefunden, in den Paketen von AlmaLinux und Rocky Linux jedoch nicht.

### 17. März 2024 Schütze 16 österreichische Schütze in der Schütze 16 österreichische Industrierung der Schütze i ssh-key-size

ng oder Werbung?

Boweis.<br>Simultimos hat roch eins älterr SSH Version, diese kennt<br>die Option RoquinelRSAS:<br>Autzug zus der SSH manpage Almal.<br>inuxely australian RoquinelRSAS:<br>Specifies the minimum RSA key size (in bits) shat subd(8) will<br>sp Spectrus the momentum PSM key sure (on Bris) that and (8) and the first control of the first state of the state of the state of the state of the state of the state of the state of the state of the state of the state of th

# Speaker Notes: Versprechung oder Werbung? ssh-key-size [•](#page-25-0) In Alma- und Rocky Linux [tr](#page-39-0)itt der gleiche Fehler auf,

[je](#page-39-0)doch nicht in Fedora 37

Einführung Crypto-Policies

Problemlösungsweg erste Lösung

Scopes, deaktiverte Ciphers und Files

Konfigurations-Dateien Wie mit

Crypto-policies richtig umgehen?

Ende

# Versprechung oder Werbung?

ssh-key-size

### Beweis.

AlmaLinux8 hat noch eine ältere SSH Version, diese kennt die Option RequiredRSASize noch nicht.

### Auszug aus der SSH manpage AlmaLinux9

### **RequiredRSASize**

Specifies the minimum RSA key size (in bits) that sshd(8) will accept. User and host-based authentication keys smaller than this limit will be refused. The default is 1024 bits. Note that this limit may only be raised from the default.

Dadurch sind die Optionen min\_rsa\_size in der Crypto-Policy für OpenSSH in AlmaLinux8 wirkungslos.

Nach Aussage von Red Hat, haben sie OpenSSH auf RHEL8 extra **gepatched...** Ich hab einen Patch in Fedora 37 gefunden, in den Paketen von AlmaLinux und Rocky Linux jedoch nicht.

### 17. M¨arz 2024 Schutze 16 ¨ Versprechung oder Werbung? ssh-key-size

Boweis.<br>Simultimos hat roch eins älterr SSH Version, diese kennt<br>die Option RoquinelRSAS:<br>Autzug zus der SSH manpage Almal.<br>inuxely australian RoquinelRSAS:<br>Specifies the minimum RSA key size (in bits) shat subd(8) will<br>sp

Spectrus the momentum PCM hay suce (on Brit) that and<br>spectrus the momentum PCM by the simulation of the state<br> $\mathbf{m}$  and the relation of the district in 1024 bits. Near that this first<br>Databach and dist Options  $\mathbf{m}$ 

# Speaker Notes: Versprechung oder Werbung? ssh-key-size [•](#page-25-0) In Alma- und Rocky Linux [tr](#page-39-0)itt der gleiche Fehler auf,

[je](#page-39-0)doch nicht in Fedora 37

Einführung Crypto-Policies

Problemlösungsweg erste Lösung

Scopes, deaktiverte Ciphers und Files

Konfigurations-Dateien Wie mit

Crypto-policies richtig umgehen?

Ende

ssh-key-size

### Beweis.

AlmaLinux8 hat noch eine ältere SSH Version, diese kennt die Option RequiredRSASize noch nicht.

### Auszug aus der SSH manpage AlmaLinux9

### **RequiredRSASize**

Specifies the minimum RSA key size (in bits) that sshd(8) will accept. User and host-based authentication keys smaller than this limit will be refused. The default is 1024 bits. Note that this limit may only be raised from the default.

Dadurch sind die Optionen min\_rsa\_size in der Crypto-Policy für OpenSSH in AlmaLinux8 wirkungslos.

Nach Aussage von Red Hat, haben sie OpenSSH auf RHEL8 extra gepatched. . . Ich hab einen Patch in Fedora 37 gefunden, in den Paketen von AlmaLinux und Rocky Linux jedoch nicht.

### 17. März 2024 Schütze 16 österreichische Schütze in der Schütze 16 österreichische Industrierung der Schütze i ssh-key-size

ng oder Werbung?

Boweis.<br>Simultimos hat roch eins älterr SSH Version, diese kennt<br>die Option RoquinelRSAS:<br>Autzug zus der SSH manpage Almal.<br>inuxely australian RoquinelRSAS:<br>Specifies the minimum RSA key size (in bits) shat subd(8) will<br>sp

Spectrus the momentum Pack hay suce (on Brit) that samellel (mediated in the main party) and the street of the street of the street of the street of the street of the street of the street of the street of the street of the

# Speaker Notes: Versprechung oder Werbung? ssh-key-size [•](#page-25-0) In Alma- und Rocky Linux [tr](#page-39-0)itt der gleiche Fehler auf,

[je](#page-39-0)doch nicht in Fedora 37

# Policy Definition hand made

Problemstellung Einführung

Crypto-Policies

Problemlösungsweg

Wie mit Crypto-policies richtig umgehen?

Policy Module - Hand made Crypto-Policies und Ansible

**Ende** 

- ▶ im Ordner /etc/crypto-policies/policies oder /usr/share/crypto-policies/policies
- ▶ Dateiname muss GROSS geschrieben werden
- ▶ Dateiextension ist .pol

17. März 2024 Schütze 17 östlete 17 östlet 17 östlet 17 östlet 17 östlet 17 östlet 17 östlet 17 östlet 17 östl

<span id="page-39-0"></span>Policy Definition hand made

▶ im Ordner /etc/crypto-policies/policies oder /usr/share/crypto-policies/policies ▶ Dateiname muss GROSS geschrieben werden ▶ [D](#page-2-0)ateiextension ist .pol

Speaker Notes: Policy Definition hand made

# Hand made Crypto Policy

Konfigurations-Parameter

Problemstellung Einführung

Crypto-Policies

Problemlösungsweg

Wie mit Crypto-policies richtig umgehen?

Policy Module - Hand made

Ende

### möglich Parameter innerhalb von Konfigurationsdateien:

▶ Liste erlaubter:

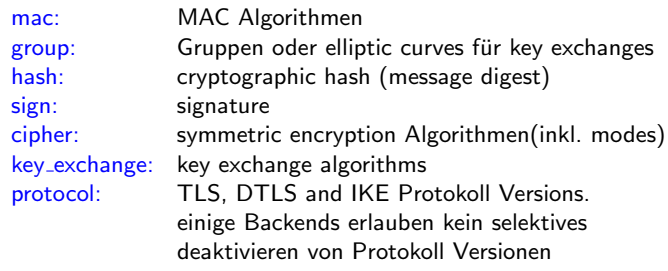

▶ minimale Anzahl der Bits für:

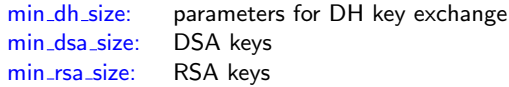

▶ binärer Werte:

sha1\_in\_certs: 1 SHA1 erlaubt in certificate signatures arbitrary\_dh\_groups: 1 arbitrary group in Diffie-Hellman erlaubt ssh\_certs: 1 OpenSSH certificate authentication erlaubt,

17. März 2024 Schütze 18 östlete 18 östlete 18 östlete 18 östlete 18 östlete 18 östlete 18 östlete 18 östlete Hand made Crypto Policy Konfigurations-Parameter<br>
Müglich Parameter innerhalb von Konfigurationsdateien:<br>
▶ Liste erlaubter: MAC Algorithmen<br>
MAC Algorithmen<br>
MAC Algorithmen<br>
MAC Algorithmen<br>
MAC Algorithmenn<br>
MAC Algorithmenn

sign: signature

rammen<br>der elliptic curves fur key e

band.<br>
Supplies the co[m](#page-2-0)pany in the function of the first particle is a specific function (i.e.,<[b](#page-19-0)r>  $\frac{1}{2}$  is a specifical model of the specifical model of the product<br>  $\frac{1}{2}$  is a specifical control of the product of shairer Werts: 1 SHA1 erlaubt in certificate signatures<br>sha1.jn.certs: 1 SHA1 erlaubt in certificate signatures<br>arbitrary gh.groups: 1 arbitrary group in Diffie-Hellman erlaubt<br>http://www.file-Hellman erlaubt shall in certic 1 SHA1 orlashs in certificate algorithms orlashs<br>stationy of groups: 1 arbitrary group in Diffic-Hellman orlashs,<br>subcarrix 1 OpenSSM certificate authorization erlaubt,<br>and other statinity en groups: 1 americary group in Lime-maintan ensuite<br>subcerts: 1 OpenSSH certificate authentication erlaubt,<br>sub<sub>c</sub>eter: 1 OpenSSH EtM (encrypt-then-mac) extension

Schützenderschaft Ethnik etm: 1 Open Schützenderschaft Ethnik erte then-machine statistical extension of the machine statistical extension of the machine statistical extension of the machine statistical extension of the ma erlaubt

> Speaker Notes: Hand made Crypto Policy Konfigurations-Parameter

# Konfigurations-Parameter

auf Bereiche eingrenzen

# Problemstellung

Einführung Crypto-Policies

Problemlösungsweg

Wie mit Crypto-policies richtig umgehen?

Policy Module - Hand made Crypto-Policies und Ansible

Ende

### Konfiguration auf bestimmte Backends (scopes) eingrenzen

- $\triangleright$  option@scope1,scope2 = ...
	- $\triangleright$  cipher@SSH =  $-*$ -CBC
- ▶ Negierung mit option@!scope
- $\blacktriangleright$  scope ist case-insensitive
- ▶ scopes sind bevorzugte Schreibweise
- ▶ die Reihenfolge der Crypto ist wichtig, was zuerst steht wird priorisiert
- ▶ Reihenfolge der Optionen ist vorgegeben

### wichtige scopes für SSH:

- ▶ OpenSSH SSH2 (scopes: OpenSSH, SSH)
- ▶ libssh SSH2 protocol implementation (scopes: libssh, SSH)

### 17. März 2024 Schütze 19 östlete 19 östlete 19 östlete 19 östlete 19 östlete 19 östlete 19 östlete 19 östlete

Konfigurations-Parameter auf Bereiche eingrenzen Nofiguration auf bestimmte Backends (scopes) eing<br>★ option@scope1,scope2 = ...<br>▶ cipher@SSH = -\*-CBC<br>▶ Negierung mit option@Iscope **F** way may not constant<br>the scope ist case-insensitive<br> $\blacktriangleright$  scopes sind bevorzugte Schreibweise<br> $\blacktriangleright$  die Reihenfolge der Crypto ist [wichti](#page-19-0)g, was zuerst steht<br>wird priorisiert<br> $\blacktriangleright$  Reihenfolge der Optionen ist vo

- 
- 

Speaker Notes: Konfigurations-Parameter auf Bereiche eingrenzen

# Konfigurations-Parameter

auf Bereiche eingrenzen

### Problemstellung Einführung

Crypto-Policies

Problemlösungsweg

Wie mit Crypto-policies richtig umgehen?

Policy Module - Hand made Crypto-Policies und Ansible

Ende

### Konfiguration auf bestimmte Backends (scopes) eingrenzen

- $\triangleright$  option@scope1,scope2 = ...
	- $\triangleright$  cipher@SSH =  $-*-CBC$
- ▶ Negierung mit option@!scope
- $\blacktriangleright$  scope ist case-insensitive
- ▶ scopes sind bevorzugte Schreibweise
- ▶ die Reihenfolge der Crypto ist wichtig, was zuerst steht wird priorisiert
- ▶ Reihenfolge der Optionen ist vorgegeben

wichtige scopes für SSH:

- ▶ OpenSSH SSH2 (scopes: OpenSSH, SSH)
- ▶ libssh SSH2 protocol implementation (scopes: libssh, SSH)

### 17. März 2024 Schütze 19 östlete 19 östlete 19 östlete 19 östlete 19 östlete 19 östlete 19 östlete 19 östlete Konfigurations-Parameter auf Bereiche eingrenzen

enfiguration auf bestimmte Backends (scopes) eing<br>▶ option@scope1,scope2 = ...<br>▶ cipher@SSH = -\*-CBC<br>▶ Negierung mit option@Iscope

Speaker Notes: Konfigurations-Parameter auf Bereiche eingrenzen

- 
- 
- $\begin{aligned} \blacktriangleright \quad & \text{Koppoint function} \\ \blacktriangleright \quad & \text{Koppoint function} \\ \blacktriangleright \quad & \text{Koppoint function} \\ \end{aligned} \end{aligned} \begin{aligned} \text{Suppose in the previous section} \\ & \text{Koppoint function} \\ \text{for the Hamiltonian function} \\ & \text{for the Hamiltonian function} \\ & \text{for the Hamiltonian function} \\ & \text{Kab} \\ & \text{Ribhendiga deep Oprions int verypgabun} \\ & \text{Kab} \\ & \text{Ribhendiga Step Oprions (S3H, S3H) \\ & \text{For the dual form,} \\ & \text{Kopointian S3F2 (reco local implementation (ecopes: Black). S3H$
- 

```
Crypto-Policies
```
# policy from scratch Beispiel FIPS (stark gekürzt)

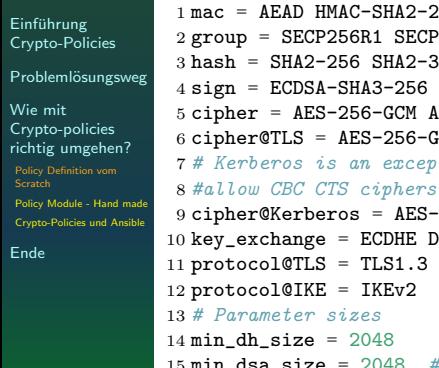

156 HMAC-SHA2-384 2 group = SECP256R1 SECP384R1 SECP521R1 FFDHE-2048 384 SHA2-512 SHA2-224 ECDSA-SHA2-256 ES-256-CCM AES-256-CTR 6 cipher@TLS = AES-256-GCM AES-256-CCM AES-128-GCM  $trion,$ no other options  $-256$ -CBC  $AES-128$ -CBC HE DHE-RSA PSK DHE-PSK 11 protocol@TLS = TLS1.3 TLS1.2 DTLS1.2 15  $min\_dsa\_size$  = 2048 # DSA is disabled 16 min  $rsa$  size = 2048 17 # GnuTLS only for now  $18$  sha $1$ \_in\_certs = 0 19 arbitrary\_dh\_groups = 1 20 ssh certs =  $1$  $21$  ssh\_etm =  $1$ 

17. M¨arz 2024 Schutze 20 ¨ **IVIATZ**  $ZUZ4$ <br>policy from scratch<br>Beispiel FIPS (stark gekürzt)

 [mac](#page-0-0) = AEAD HMAC-SHA2-256 HMAC-SHA2-384 group = SECP256R1 SECP384R1 SECP521R1 FFDHE-2048 3 hash = SHA2-256 SHA2-384 SHA2-512 SHA2-224 4 sign = ECDSA-SHA3-256 ECDSA-SHA2-256 5 cipher = AES-256-GCM AES-256-CCM AES-256-CTR 6 cipher@TLS = AES-256-GCM AES-256-CCM AES-128-GCM <sup>7</sup> # Kerberos is an exception, 8 ciphers 12 ciphers no other options<br>9 ciphers no other options<br>9 cipher@Kerberos = AES-256-CBC AES-128-CBC<br>10 key\_exchange = ECDHE DHE-RSA PSK DHE-RSA<br>11 protocol@TLS = TLS1.3 TLS1.2 DTLS1.2<br>11 protocol@TLS = IKEV2<br>11 pr **|| protectal CELE = 1201-2**<br>13 [# Param](#page-2-0)eter sizes<br>14 Min\_dsa\_size = 2048<br>14 min\_dsa\_size = 2048 # DSA is disabled<br>16 min\_van\_size = 2048 # DSA is disabled<br>16 min\_van\_size = 2048 17 min\_dan\_nike = 2001 = 2<br>18 sha1\_in\_dike = 2010<br>17 F GnuTLS only for now<br>18 sha1\_in\_certs = 0<br>19 ash\_certs = 1<br>20 ssh\_certs = 1 ssh\_etm = 1

Speaker Notes: policy from scratch Beispiel FIPS (stark gekürzt)

Einführung Crypto-Policies

Problemlösungsweg

Wie mit Crypto-policies richtig umgehen? **Scratch** 

Crypto-Policies und Ansible

Ende

# Mit Modulen bestehende Policies erweitern

- ▶ im Ordner /etc/crypto-policies/policies/modules oder /usr/share/crypto-policies/policies/modules
- ▶ Dateiname muss GROSS geschrieben werden
- ▶ Dateiextension ist .pmod
- ▶ mit (minus) Parameter entfernen
- ▶ <sup>\*</sup> ist Wildcard
- ▶ Konfiguration erlaubt (noch) vollständiges Uberschreiben der key-exchange Parameter (von ¨ ECDHE keys)

### 17. März 2024 Schütze 21 is stated 21 settlem and 21 is stated 21 settlem and 21 is stated 21 settlem and 21 is stated 21 settlem and 21 settlem and 21 settlem and 21 settlem and 21 settlem and 21 settlem and 21 settlem an

## $\notag {\sf Im~Order/etc}/crypto-policies/policies/modules \n\blacktriangleright\n\begin{minipage}{0.5\textwidth} \begin{itemize} \textbf{D} & \textbf{C} & \textbf{C} & \textbf{D} & \textbf{D} \\ \textbf{D} & \textbf{D} & \textbf{D} & \textbf{D} & \textbf{D} & \textbf{D} \\ \textbf{D} & \textbf{D} & \textbf{D} & \textbf{D} & \textbf{D} & \textbf{D} & \textbf{D} \\ \textbf{D} & \textbf{D} & \textbf{D} & \textbf{D} & \textbf{D} & \textbf{D} & \$

- 
- 
- 
- $\begin{tabular}{p{0.8cm}p{0.8cm}} \textbf{P} \textbf{D} \textbf{J} \textbf{C} \textbf{M} \textbf{S} \textbf{S} \text$

Speaker Notes: Mit Modulen bestehende Policies erweitern

Problemstellung Einführung

## Policy-Module Beispiel AES-128-Module

Crypto-Policies Problemlösungsweg Wie mit Crypto-policies richtig umgehen? **Scratch** Crypto-Policies und Ansible

Ende

```
2 cipher = -AES-128-*3
4 # Disable CHACHA20-POLY1305 for the TLS protocol
  \rightarrow (OpenSSL, GnuTLS, NSS, and OpenJDK)
5 cipher@TLS = -CHACHA20-POLY13056
7 # Allow using the FFDHE-1024 group with the SSH
  \rightarrow protocol (libssh and OpenSSH)
s group@SSH = FFDHE-1024+
9
10 # Disable all CBC mode ciphers for the SSH
  ,→ protocol (libssh and OpenSSH)
11 cipher@SSH = -*-CBC12 # Allow the AES-256-CBC cipher in applications
  \rightarrow using libssh
13 cipher@libssh = AES-256-CBC+
```
1# Disable the AES-128 cipher, all modes

17. März 2024 Schütze 22 Schütze 22 in the Schütze 22 Schütze 22 Schütze 22 Schütze 22 Schütze 22 Schütze 22 Schütze Policy-Module Beispiel AES-128-Module

Bekpiel AES-128-Module<br>1*0 Disable the AES-128 cipher, all modes*<br>2 cipher = -AES-128-\* | cipher = -ARS-1215-\*<br>|+ Disable CHACHA20-POLY1305 for the TLS protocol<br>|- (OpenSSL, GnuTLS, NSS, and OpenJDK)<br>|cipher@TLS = -CHACHA20-POLY1305 | ci**pber@TLS = +CMACMA20-POLY1305**<br># # Allow using the FFDHE-1024 group with the SSH<br>| → protocol (libssh and *OpenSSH)*<br>| → proup@SSH = FFDME-1024+

+ provide all CBC mode ciphers for the SSH<br>++ Disable all CBC mode ciphers for the SSH<br>→ protocol (libssh and OpenSSH)<br>11 cipher@SSH = -\*-CBC<br>11 cipher@SSH = \*\*-CBC<br>11 cipher@SSH = \*\*-CBC<br>11 cipher in applications<br>- write

,, cipher@SSH = +++CBC<br>13 f Allow the AES-256-CBC cipher +<br>13 cipher@libssh = AES-256+CBC+<br>11 cipher@libssh = AES-256+CBC+

Speaker Notes: Policy-Module Beispiel AES-128-Module

# Ansible-Role: Crypto-Policies

Problemstellung

Einführung Crypto-Policies

Problemlösungsweg

Wie mit Crypto-policies richtig umgehen? **Scratch** Policy Module - Hand made Crypto-Policies und Ansible

Ende

### Rolle: linux-system-roles.crypto\_policies

https://galaxy.ansible.com/ linux-system-roles/crypto\_policies Variablen:

crypto [policies](https://galaxy.ansible.com/linux-system-roles/crypto_policies) policy [Spezifizierung der Policy und Module](https://galaxy.ansible.com/linux-system-roles/crypto_policies) crypto policies available policies [Liste der vorhandenen](https://galaxy.ansible.com/linux-system-roles/crypto_policies)

Policies

crypto policies available subpolicies Liste der vorhanden Module

crypto policies reload ob direkt nach dem Setzen der Policy die Services neu gestartet werden

crypto policies reboot ok ob das System neu gestartet wird crypto policies reboot required wird von der Rolle gesetzt wenn Neustart des Systems erforderlich

kann in RHEL über rpm-Paket installiert werden ()

Was die Rolle noch nicht kann:

- ▶ Customized Module erstellen
- ▶ Customized Policies erstellen

### 17. M¨arz 2024 Schutze 23 ¨

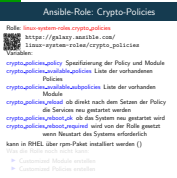

# [Speaker Notes:](https://galaxy.ansible.com/linux-system-roles/crypto_policies) [Ansible-Role: Crypto-Policie](https://galaxy.ansible.com/linux-system-roles/crypto_policies)s

# Ansible-Role: Crypto-Policies

Problemstellung

Einführung Crypto-Policies

Problemlösungsweg

Wie mit Crypto-policies richtig umgehen? **Scratch** Policy Module - Hand made Crypto-Policies und Ansible

Ende

### Rolle: linux-system-roles.crypto\_policies

https://galaxy.ansible.com/ linux-system-roles/crypto\_policies Variablen:

crypto [policies](https://galaxy.ansible.com/linux-system-roles/crypto_policies) policy [Spezifizierung der Policy und Module](https://galaxy.ansible.com/linux-system-roles/crypto_policies) crypto policies available policies [Liste der vorhandenen](https://galaxy.ansible.com/linux-system-roles/crypto_policies)

Policies

crypto policies available subpolicies Liste der vorhanden Module

crypto policies reload ob direkt nach dem Setzen der Policy die Services neu gestartet werden

crypto policies reboot ok ob das System neu gestartet wird crypto policies reboot required wird von der Rolle gesetzt wenn Neustart des Systems erforderlich

kann in RHEL über rpm-Paket installiert werden () Was die Rolle noch nicht kann:

- ▶ Customized Module erstellen
- ▶ Customized Policies erstellen

17. M¨arz 2024 Schutze 23 ¨

e-Role: Crypto-Policies

[Roll](#page-0-0)e: linux-system-roles.crypto policies https://galaxy.ansible.com/ linux-system-roles/crypto\_policies Variablen: **gung** linux-system-roles/crypto<sub>-</sub>policies<br>Vanablen:<br>crypto policies.policy Spezifizierung der Policy und Module<br>crypto policies systemble policies I iste der unchandenen Vanablen:<br>crypto.policies.policy Spezifizierung der Policy und Module<br>crypto.policies...Policies<br>Policies Liste der Vorhanden crypto policies available policies Liste der vorhandenen<br>crypto policies available subpolicies Liste der vorhanden<br>Module Module crysto, policina, mollable, aubpolicies. Liste der vorhanden.<br>
Crysto, policina, veloci de dirist nach der Seirus (mel Policy)<br>
crysto, policina, peloci de dirist nach der Service<br>
crysto, policina, peloci, che dan System kannin RHEL uber rpm-Paket installiert werden () ¨ [Was di](#page-19-0)e Rolle noch nicht kann: ▶ Customized Module erstellen ▶ Customized Policies erstellen

[Speaker Notes:](https://galaxy.ansible.com/linux-system-roles/crypto_policies) [Ansible-Role: Crypto-Policie](https://galaxy.ansible.com/linux-system-roles/crypto_policies)s

# Ansible-Role: Crypto-Policies

Beispiel-Playbook

### Problemstellung Einführung Crypto-Policies

```
Problemlösungsweg
```
Wie mit Crypto-policies richtig umgehen? **Scratch** Policy Module - Hand made

**Ende** 

```
1- name: Manage crypto policies
2 hosts: all
3 roles:
4 role: linux-system-roles.crypto_policies
5 vars:
6 crypto_policies_policy: "DEFAULT:NO-SHA1"
7 crypto_policies_reload: false
 Ist das gleiche wie:
```
1 update-crypto-policies --set DEFAULT:NO-SHA1

# 17. M¨arz 2024 Schutze 24 ¨ Ansible-Role: Crypto-Policies Beispiel-Playbook

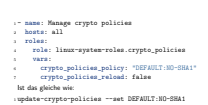

Speaker Notes: Ansible-Role: Crypto-Policies Beispiel-Playbook

# Ressourcen zum Recherchieren

- Problemstellung
- Einführung Crypto-Policies
- Problemlösungsweg
- Wie mit Crypto-policies richtig umgehen?
- Ende
- ▶ man crypto-policies
	- ▶ man update-crypto-policies
- $\blacktriangleright$  Vorträge:
	- ▶ https://www.youtube.com/watch?v=NLSm8Kqd5N0
	- ▶ https:
		- //ftp.belnet.be/mirror/FOSDEM/video/2020/ UA2.114/security\_custom\_crypto\_policies.webm
	- ▶ interaktives Lab:

https:/[/www.redhat.com/en/interactive-labs/](https://www.youtube.com/watch?v=NLSm8Kqd5N0) customi[ze-system-wide-cryptographic-policy](https://ftp.belnet.be/mirror/FOSDEM/video/2020/UA2.114/security_custom_crypto_policies.webm)

▶ Entwicklun[gs-Repo:](https://ftp.belnet.be/mirror/FOSDEM/video/2020/UA2.114/security_custom_crypto_policies.webm)

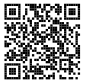

https:/[/gitlab.com/redhat-crypto/](https://ftp.belnet.be/mirror/FOSDEM/video/2020/UA2.114/security_custom_crypto_policies.webm) [fedora-crypto-policies/](https://www.redhat.com/en/interactive-labs/customize-system-wide-cryptographic-policy)

<span id="page-49-0"></span>17. März 2024 Schütze 25 in Schütze 25 in 1992 Schütze 25 in 1992 Schütze 25 in 1992 Schütze 25 in 1992 Schütze Ressourcen zum Recherchieren

→ man update-crypto-policies<br>| man update-crypto-policies <br>[▶](#page-0-0) https://www.youtube.com/watch?v=N

[▶](#page-19-0) Entwicklungs-Repo: https://gitlab.com/redhat-crypto/ fedora-crypto-policies/

//ftp.belnet.be/mirror/FOSDEM/video/2020/ UA2.114/security\_custom\_crypto\_policies.webm //Trp.sma[in](#page-2-0)et.os/mirror/vucuss/video/2020/<br>- UAD:114/security\_custom\_crypto\_policies.webm<br>- interaktives Lab:<br>- https://www.redhat.com/en/interactive-labs/ customize-system-wide-cryptographic-policy [Speaker Notes:](https://gitlab.com/redhat-crypto/fedora-crypto-policies/) Ressourcen zum Recherchieren

Einführung Crypto-Policies

Problemlösungsweg

Wie mit Crypto-policies richtig umgehen?

Ende

# Danke fürs zuhören und mitmachen! Gibt es noch Fragen?

Ende

**Bücherratten** 

ratten@buecherratten.in-berlin.de

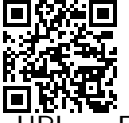

 $\overline{\mathsf{u}}$  Folien und Handout:

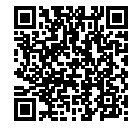

http://git.tuxteam.de/gitweb/?p= susannes-git/Crypto-Policy-Vortrag. git;a=tree

17. M¨arz 2024 Schutze 26 ¨ Ende

Danke fürs zuhören und<br>
mitmachen!<br>
Gibt es noch Fr[agen?](http://git.tuxteam.de/gitweb/?p=susannes-git/Crypto-Policy-Vortrag.git;a=tree)

Bucherratten ¨ ratten@buecherratten.in-berlin.de 22<del>02</del><br>URL 2007<br>[URL z](#page-19-0)u Folien und Handout:<br>URL zu Folien und Handout:<br>URL durannes-git/Crypto-Policy-Vortrag.<br>URL durannes-git/Crypto-Policy-Vortrag. git;a=tree

[Speaker Notes:](http://git.tuxteam.de/gitweb/?p=susannes-git/Crypto-Policy-Vortrag.git;a=tree) [End](http://git.tuxteam.de/gitweb/?p=susannes-git/Crypto-Policy-Vortrag.git;a=tree)e